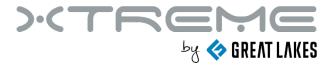

# Online Lithium Ion UPS

GLUPS-ONLI-120 and GLUPS-ONLI-240 Models

User & Installation Manual

# **Table of Contents**

| 1. Important Safety Warning              | 3  |
|------------------------------------------|----|
| 1-1. Transportation                      | 3  |
| 1-2. Preparation                         |    |
| 1-3. Installation                        |    |
| 1-4. Operation                           | 4  |
| 1-5. Maintenance, service and faults     | 4  |
| 2. Installation and Setup                | 6  |
| 2-1. REAR PANEL VIEW                     |    |
| 2-2. Operating principle                 |    |
| 2-3. Install the UPS                     |    |
| 2-4. Setup the UPS                       | 8  |
| 2-5. Battery Replacement                 | 11 |
| 3. Operations                            | 12 |
| 3-1. Button operation                    | 12 |
| 3-2. LCD Panel                           | 12 |
| 3-3. Audible Alarm                       | 14 |
| 3-4. Abbreviations in LCD Display        | 14 |
| 3-5. UPS Setting                         | 15 |
| 3-6. Operating Mode Description          | 20 |
| 3-7. Faults Reference Code               | 20 |
| 3-8. Warning indicator                   | 21 |
| 4. Troubleshooting                       | 21 |
| 5. Storage and Maintenance               | 23 |
| 6. Specifications                        | 24 |
| Obtaining Service                        | 26 |
| Xtreme Power Conversion Limited Warranty | 1  |

# 1. Important Safety Warning

Please comply with all warnings and operating instructions in this manual strictly. Save this manual properly and read carefully the following instructions before installing the unit. Do not operate this unit before reading through all safety information and operating instructions carefully.

#### 1-1. Transportation

 Please transport the UPS system only in the original package to protect against shock and impact.

#### 1-2. Preparation

- Condensation may occur if the UPS system is moved directly from cold to warm environment. The UPS system must be absolutely dry before being installed. Please allow at least two hours for the UPS system to acclimate the environment.
- Do not install the UPS system near water or in moist environments.
- Do not install the UPS system where it would be exposed to direct sunlight or near heater.
- Do not block ventilation holes in the UPS housing.

#### 1-3. Installation

- Do not connect appliances or devices which would overload the UPS system (e.g. laser printers) to the UPS output sockets.
- Place cables in such a way that no one can step on or trip over them.
- Do not connect domestic appliances such as hair dryers to UPS output sockets.
- The UPS can be operated by any individuals with no previous experience.
  - o Connect the UPS system only to an earthed shockproof outlet which must be easily accessible and close to the UPS system.
- Please use only VDE-tested, CE-marked (or UL-marked for 100/110/115/120/125 VAC models)
  mains cable (e.g. the mains cable of your computer) to connect the UPS system to the building
  wiring outlet (shockproof outlet).
- Please use only VDE-tested, CE-marked (or UL-marked for 100/110/115/120/125 VAC models) power cables to connect the loads to the UPS system.
- When installing the equipment, it should ensure that the sum of the leakage current of the UPS and the connected devices does not exceed 3.5mA.
- Temperature Rating Units are considered acceptable for use in a maximum ambient of 40°C (104°F).
- For Pluggable Equipment The socket-outlet shall be installed near the equipment and shall be easily accessible.

**CAUTION**: The unit is heavy. Lifting the unit requires a minimum of two people.

Batteries with minimum case flame rating V-2 are intended for use in a computer room as defined in the Standard for the Protection of Information Technology Equipment, ANSI/NFAP 75. Batteries with case flame rating HB are not intended for use in a computer room. (US installations only.)

#### 1-4. Operation

- Do not disconnect the mains cable on the UPS system or the building wiring outlet (shockproof socket outlet) during operations since this would cancel the protective earthing of the UPS system and of all connected loads.
- The UPS system features its own, internal current source (batteries). The UPS output sockets or output terminals block may be electrically live even if the UPS system is not connected to the building wiring outlet.
- In order to fully disconnect the UPS system, first press the OFF/Enter button before disconnecting the mains.
- Prevent fluids or other foreign objects from inside of the UPS system.
- The EPO and USB circuits are an IEC 60950-1 safety extra low voltage (SELV) circuit. This circuit must be separated from any hazardous voltage circuits by reinforced insulation.

#### 1-5. Maintenance, service and faults

- The UPS system operates with hazardous voltages. Repairs may be carried out only by qualified maintenance personnel.
- **CAUTION** risk of electric shock. Even after the unit is disconnected from the mains (building wiring outlet), components inside the UPS system are still connected to the battery and electrically live and dangerous.
- Before carrying out any kind of service and/or maintenance, disconnect the batteries and verify
  that no current is present and no hazardous voltage exists in the terminals of high capability
  capacitor such as BUS-capacitors.
- To avoid electrical shock, turn off the unit and unplug it form the AC power source before servicing the battery
- Only persons are adequately familiar with batteries and with the required precautionary measures may replace batteries and supervise operations. Unauthorized persons must be kept well away from the batteries.
- **Caution** risk of electric shock. The battery circuit is not isolated from the input voltage. Hazardous voltages may occur between the battery terminals and the ground. Before touching, please verify that no voltage is present!
- **CAUTION** Do not dispose of batteries in a fire. The batteries may explode.
- **CAUTION** Do not open or mutilate batteries. Released electrolyte is harmful to the skin and eyes. It may be toxic.
- Batteries may cause electric shock and have a high short-circuit current. Please take the precautionary measures specified below and any other measures necessary when working with batteries:
  - a) Remove watches, rings, or other metal objects.
  - b) Use tools with insulated handles.
  - c) Wear rubber gloves and boots.
  - d) Do not lay tools or metal parts on top of batteries.
  - e) Disconnect charging source and load prior to installing or maintaining the battery.
  - f) Remove battery grounds during installation and maintenance to reduce likelihood of shock. Remove the connection from ground if any part of the battery is determined to be grounded.

• When changing batteries, install the same number and same type of batteries or battery packs.

| Manufacturer | Туре        | Rated             |
|--------------|-------------|-------------------|
| XPC          | LIFE-485000 | 48 V dc, 5.0 Ah   |
|              | LIFE-722500 | 76.8 V dc, 2.5 Ah |

- Please replace the fuse only with the same type and amperage in order to avoid fire hazards.
- Do not dismantle the UPS system.
- **WARNING:** This is a category C2 UPS product. In a residential environment, this product may cause radio interference, in which case the user many be required to take additional measures. (only for CE model 200/208/220/230/240 VAC system)

#### Only for 100/110/115/120/125 VAC VAC system:

- NOTE: This equipment has been tested and found to comply with the limits for a Class A digital device, pursuant to part 15 of the FCC Rules. These limits are designed to provide reasonable protection against harmful interference when the equipment is operated in a commercial environment. This equipment generates, uses, and can radiate radio frequency energy and, if not installed and used in accordance with the instruction manual, may cause harmful interference to radio communications. Operation of this equipment in a residential area is likely to cause harmful interference in which case the user will be required to correct the interference at his own expense.
- **WARNING:** Changes or modifications not expressly approved by the party responsible for compliance could void the user's authority to operate the equipment.

# 2. Installation and Setup

**NOTE:** Before installation, please inspect the unit. Be sure that nothing inside the package is damaged. Please keep the original package in a safe place for future use.

#### 2-1. REAR PANEL VIEW

#### **IEC TYPE**

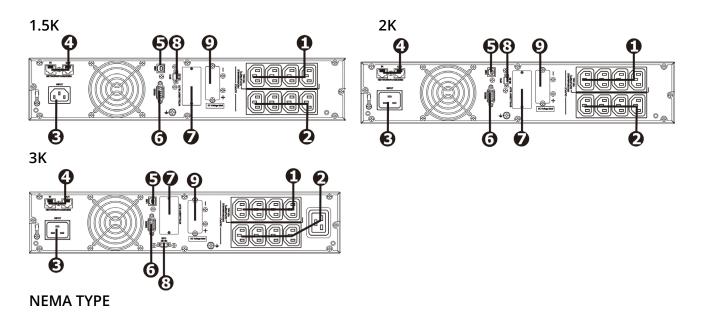

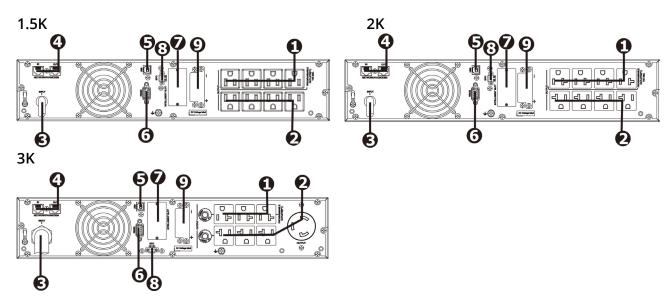

- 1. Programmable outlets: connect to non-critical loads
- 2. Output receptacles: connect to mission-critical loads
- 3. AC input
- 4. Network/Fax/Modem surge protection

- 5. USB communication port
- 6. RS-232 communication port
- 7. SNMP intelligent slot
- 8. Emergency power off function connector (EPO)
- 9. External battery connection

#### 2-2. Operating principle

The operating principle of the UPS is shown as below

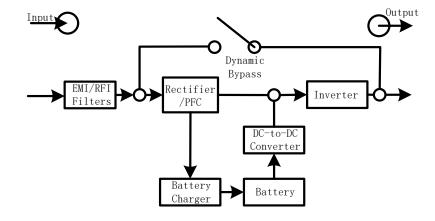

#### 2-3. Install the UPS

• For safety consideration, the UPS is shipped out from factory without connecting battery wires. Before install the UPS, please follow below steps to re-connect battery wires first.

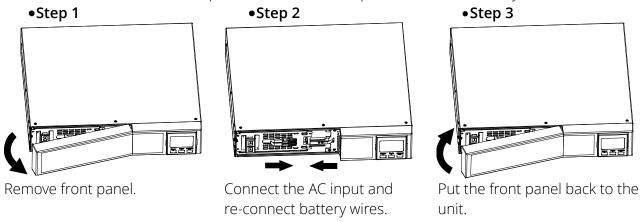

• This UPS can be either displayed on the desk or mounted in the 19" rack chassis. Please choose proper installation to position this UPS.

# 2-3a. RACK-MOUNT INSTALLATION Step 1

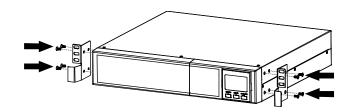

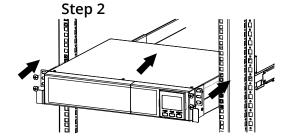

#### 2-3b. TOWER STAND INSTALLATION

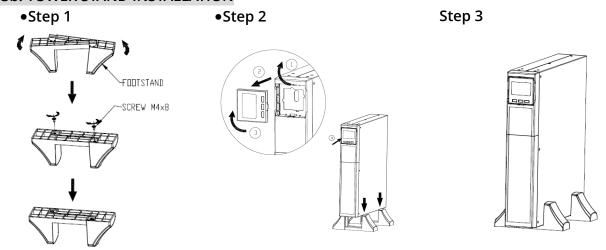

#### 2-4. Setup the UPS

Before installing the UPS, please read below to select proper location to install UPS.

- 1. UPS should be placed on the flat and clean surface. Place it in an area away from vibration, dust, humidity, high temperature, flammable liquids, gases, corrosive and conductive contaminants. Install the UPS indoors in a clean environment, where it is away from window and door. Maintain minimum clearance of 100mm in the bottom of the UPS to avoid dust and high temperature.
- 2. It's required to maintain maximum altitude of 11,500ft to keep UPS normal operation at full load UPS.
- 3. Place UPS:

It's equipped with fan for cooling. Therefore, place the UPS in a well-ventilated area. It's required to maintain minimum clearance of 100mm in the front of the UPS and 300mm in the back and two sides of the UPS for heat dissipation and easy-maintenance.

#### Step 1: UPS input connection

Plug the UPS into a two-pole, three-wire, grounded receptacle only. Avoid using extension cords.

- For 200/208/220/230/240VAC models: The power cord is supplied in the UPS package.
- For 100/110/115/120/125/127VAC models: The power cord is attached to the UPS. The input plug is a NEMA 5-15P for 1.5K model, NEMA 5-20P for 2K model and NEMA L5-30P for 3K model.
- To reduce the risk of fire, connect only to a circuit provided with (@) A maximum branch circuit overcurrent protection in accordance with the National Electrical Code, ANSI/NFPA 70 and the Canadian Electrical Code, Part I, C22.1".

| Model                  | (@) |
|------------------------|-----|
| P91-1.5kLi/P91g-1.5kLi | 20A |
| P91-2kLi/P91g-2kLi     | 20A |
| P91-3kLi/P91g-3kLi     | 40A |

•Note: Check if the site wiring fault indicator lights up in LCD panel. It will be illuminated when the UPS is plugged into an improperly wired utility power outlet (Refer to Troubleshooting section).

#### Step 2: UPS output connection

There two kinds of outputs: programmable outlets and general outlets. Please connect non-critical devices to the programmable outlets and critical devices to the general outlets. During power failure, you may extend the backup time to critical devices by setting shorter backup time for non-critical devices.

#### **Step 3: Communication connection**

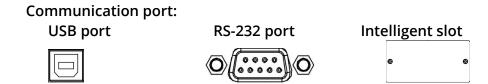

To allow for unattended UPS shutdown/start-up and status monitoring, connect the communication cable one end to the USB/RS-232 port and the other to the communication port of your PC. With the monitoring software installed, you can schedule UPS shutdown/start-up and monitor UPS status through PC.

The UPS is equipped with intelligent slot perfect for either SNMP or AS400 card. When installing either SNMP or AS400 card in the UPS, it will provide advanced communication and monitoring options.

#### Step 4: Network connection

#### Network/Fax/Phone surge port

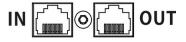

• Connect a single modem/phone/fax line into surge-protected "IN" outlet on the back panel of the UPS unit. Connect from "OUT" outlet to the equipment with another modem/fax/phone line cable.

#### Step 5: Disable and enable EPO function

This UPS is equipped with EPO function. By default, the UPS is delivered from factory with Pin 1 and pin 2 closed (a metal plate is connected to Pin 1 and Pin2) for UPS normal operation. To activate EPO function, remove two screws on EPO port and metal plate will be removed.

**Note:** The EPO function logic can be set up via LCD setting. Please refer to program 16 in UPS setting for the details.

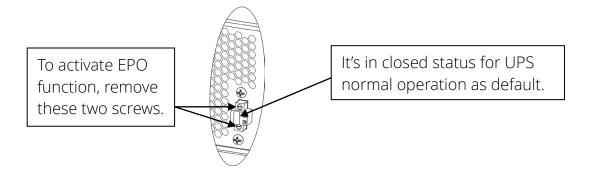

#### Step 6: Turn on the UPS

Press the ON/Mute button on the front panel for two seconds to power on the UPS.

Note: The battery charges fully during the first five hours of normal operation. Do not expect full battery run capability during this initial charge period.

#### Step 8: Install software

For optimal computer system protection, install UPS monitoring software to fully configure UPS shutdown. Use supplied RS-232 or USB communication cable to connect RS-232/USB port of UPS and RS-232/USB port of PC. Then, follow below steps to install monitoring software.

- 1. Go to the website http://www.power-software-download.com
- 2. Click ViewPower software icon and then choose your required OS to download the software.
- 3. Follow the on-screen instructions to install the software.
- 4. When your computer restarts, the monitoring software will appear as an orange plug icon located in the system tray, near the clock.

#### 2-5. Battery Replacement

When the icons of  $\triangle$  and  $\Box R$  are flashing in LCD display and alarm is sounding every 2 seconds, it's time to replace batteries. Contact your service representative to replace batteries.

Batteries can be replaced easily without turning the UPS off or disconnecting the load. If you prefer to remove input power to change the batteries, press the OFF button on the front panel for two seconds to power off the UPS and switch off utility power where the UPS is connected.

**NOTE 1:** DO NOT DISCONNECT the batteries while the UPS is in Battery mode.

**NOTE 2:** A small amount of arcing may occur when connecting the internal batteries. This is normal condition and no harm for personnel. Connect the cables guickly and firmly.

**NOTE 3:** This UPS is equipped with internal batteries and only service person can replace the batteries.

**NOTE 4:** Upon battery disconnection, equipment is not protected from power outages.

**CAUTION!!** Consider all warnings, cautions, and notes before replacing batteries.

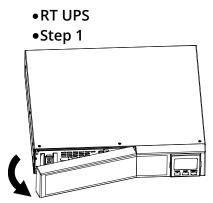

Remove front panel.

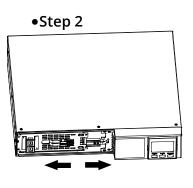

Disconnect battery wires.

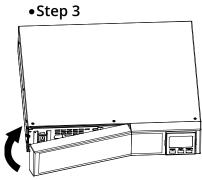

Pull out the battery box by removing two screws on the front panel.

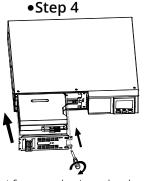

After replacing the batteries, put the battery box back to original location and screw it tightly.

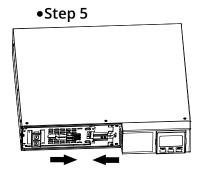

Re-connect the battery wires.

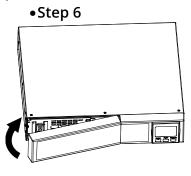

Put the front panel back to the unit.

# 3. Operations

# 3-1. Button operation

| Button                        | Function                                                                                                    |
|-------------------------------|----------------------------------------------------------------------------------------------------|
| ON/Mute<br>Button             | <ul> <li>Turn on the UPS: Press and hold ON/Mute button for at least 2 seconds to turn on the UPS.</li> <li>Mute the alarm: After the UPS is turned on in battery mode, press and hold this button for at least 3 seconds to disable or enable the alarm system. But it's not applied to the situations when warnings or errors occur.</li> <li>Up key: Press this button to display previous selection in UPS setting mode.</li> <li>Switch to UPS self-test mode: Press ON/Mute buttons for 3 seconds to enter UPS self-testing while in AC mode, ECO mode, or converter mode.</li> </ul> |
| OFF/Enter<br>Button           | <ul> <li>Turn off the UPS: Press and hold this button at least 2 seconds to turn off the UPS. UPS will be in standby mode under power normal or transfer to Bypass mode if the Bypass enable setting by pressing this button.</li> <li>Confirm selection key: Press this button to confirm selection in UPS setting mode.</li> </ul>                                                                                                    |
| Select<br>Button              | <ul> <li>Switch LCD message: Press this button to change the LCD message for input voltage, input frequency, input current, battery voltage, battery current, battery capacity, ambient temperature, output voltage, output frequency, load current and load percent.</li> <li>Setting mode: Press and hold this button for 3 seconds to enter UPS setting mode when Standby and Bypass mode.</li> <li>Down key: Press this button to display next selection in UPS setting mode.</li> </ul>                                                                                                |
| ON/Mute +<br>Select<br>Button | <ul> <li>Switch to bypass mode: When the main power is normal, press ON/Mute and Select buttons simultaneously for 3 seconds. Then UPS will enter to bypass mode. This action will be ineffective when the input voltage is out of acceptable range.</li> <li>Exit setting mode or return to the upper menu: When working in setting mode, press ON/Mute and Select buttons simultaneously for 0.2 seconds to return to the upper menu. If it's already in top menu, press these two buttons at the same time to exit the setting mode.</li> </ul>                                          |

### 3-2. LCD Panel

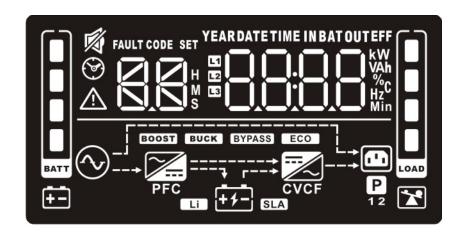

| Display                               | Function                                                                                                    |  |  |  |
|---------------------------------------|----------------------------------------------------------------------------------------------------|--|--|--|
| Backup time information               |                                                                                                    |  |  |  |
| ® 8.8 °                               | Indicates the estimated backup time.  H: hours, M: minute, S: second.                                                                                                    |  |  |  |
| Configuration and fault information   |                                                                                                    |  |  |  |
|                                       | Indicates the configuration items, and the configuration items are listed in details in section 3-5.                                                                                                    |  |  |  |
| FAULT CODE                            | Indicates the warning and fault codes, and the codes are listed in details in section 3-7 and 3-8.                                                                                                    |  |  |  |
| Mute operation                        |                                                                                                    |  |  |  |
| 廖                                     | Indicates that the UPS alarm is disabled.                                                                                                    |  |  |  |
| Input, Battery, Ten                   | nperature, Output & Load information                                                                                                    |  |  |  |
| INBATOUT KWW AAh Azc                  | Indicates the input voltage, input frequency, input current, battery voltage, battery current, battery capacity, ambient temperature, output voltage, output frequency, load current and load percent. k: kilo, W: watt, V: voltage, A: ampere, %: percent, °C: centigrade degree, Hz: frequency |  |  |  |
| Load information                      |                                                                                                    |  |  |  |
| LOAD                                  | Indicates the load level by 0-24%, 25-49%, 50-74% and 75-100%.                                                                                                    |  |  |  |
| *                                     | Indicates overload.                                                                                                    |  |  |  |
| Programmable ou                       | tlets information                                                                                                    |  |  |  |
| P                                     | Indicates that programmable management outlets are working.                                                                                                    |  |  |  |
| Mode operation in                     | formation                                                                                                    |  |  |  |
| $\bigcirc$                            | Indicates the UPS connects to the mains.                                                                                                    |  |  |  |
| <del>+ -</del>                        | Indicates the battery is working.                                                                                                    |  |  |  |
| •                                     | Indicates charging status                                                                                                    |  |  |  |
| BYPASS                                | Indicates the bypass circuit is working.                                                                                                    |  |  |  |
| ECO                                   | Indicates the ECO mode is enabled.                                                                                                    |  |  |  |
| <b></b>                               | Indicates the AC to DC circuit is working.                                                                                                    |  |  |  |
| PFC                                   | Indicates the PFC circuit is working.                                                                                                    |  |  |  |
|                                       | Indicates the inverter circuit is working.                                                                                                    |  |  |  |
| CVCF                                  | Indicates the UPS is working in converter mode.                                                                                                    |  |  |  |
|                                       | Indicates the output is working.                                                                                                    |  |  |  |
| Battery informatio                    | n                                                                                                    |  |  |  |
| O O O O O O O O O O O O O O O O O O O | Indicates the battery level by 0-24%, 25-49%, 50-74%, and 75-100%.                                                                                                    |  |  |  |
| <del></del>                           | Indicates low battery.                                                                                                    |  |  |  |

#### 3-3. Audible Alarm

| Battery Mode | Sounding every 5 seconds  |  |  |  |
|--------------|---------------------------|--|--|--|
| Low Battery  | Sounding every 2 seconds  |  |  |  |
| Overload     | Sounding every second     |  |  |  |
| Fault        | Continuously sounding     |  |  |  |
| Bypass Mode  | Sounding every 10 seconds |  |  |  |

3-4. Abbreviations in LCD Display

| ENA ENA  DIS dI S  ESC ESC  HLS HLS  LLS | Enable Disable Escape High loss Low loss |
|------------------------------------------|------------------------------------------|
| ESC ESC<br>HLS HLS                       | Escape High loss Low loss                |
| HLS <b>HLS</b>                           | High loss Low loss                       |
| <del> </del>                             | Low loss                                 |
| LLS LLS                                  |                                          |
|                                          | A =4.5                                   |
| AO AO                                    | Active open                              |
| AC AC                                    | Active close                             |
| EAT ERL                                  | Estimated autonomy time                  |
| RAT FAL                                  | Running autonomy time                    |
| so Sd                                    | Shutdown                                 |
| ok <u>OK</u>                             | OK                                       |
| ON UN                                    | ON                                       |
| BL <b>bL</b>                             | Battery Low                              |
| OL <u>OL</u>                             | Over Load                                |
| OI <u>[]</u>                             | Over input current                       |
| NC NC                                    | Battery No Connect                       |
| oc <u>D</u> E                            | Over Charge                              |
| SF SF                                    | Site wiring fault                        |
| EP EP                                    | EPO                                      |
| TP <b>EP</b>                             | Temperature                              |
| сн [Н                                    | Charger                                  |
| BF <b>bF</b>                             | Battery Fault                            |
| BV <b>b</b> <sup>r</sup>                 | Bypass Out Range                         |
| FU <b>FU</b>                             | Bypass frequency unstable                |
| BR <b>bR</b>                             | Battery Replace                          |
| EE EE                                    | EEPROM error                             |

#### 3-5. UPS Setting

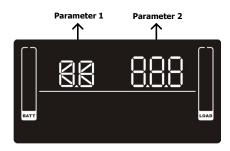

There are three parameters to set up the UPS.

Parameter 1: It's for program alternatives. Refer to below table.

Parameter 2 is the setting options or values for each program.

01: Output voltage setting

| Interface           | Setting                                                      |  |
|---------------------|--------------------------------------------------------------|--|
|                     | Parameter 2: Output voltage                                  |  |
|                     | For 230 Models, You may choose the following output voltage: |  |
|                     | <b>200:</b> presents output voltage is 200Vac                |  |
|                     | <b>208:</b> presents output voltage is 208Vac                |  |
| SET - OUT           | <b>220:</b> presents output voltage is 220Vac                |  |
| ▕▎▕▕ <del>▕</del> ┆ | 230: presents output voltage is 230Vac (Default)             |  |
|                     | <b>240:</b> presents output voltage is 240Vac                |  |
| BATT                | For 120 Models, You may choose the following output voltage: |  |
|                     | <b>100:</b> presents output voltage is 100Vac                |  |
|                     | <b>110:</b> presents output voltage is 110Vac                |  |
|                     | <b>115:</b> presents output voltage is 115Vac                |  |
|                     | <b>120:</b> presents output voltage is 120Vac (Default)      |  |
|                     | <b>125:</b> presents output voltage is 125Vac                |  |

### 02: Frequency Converter enable/disable

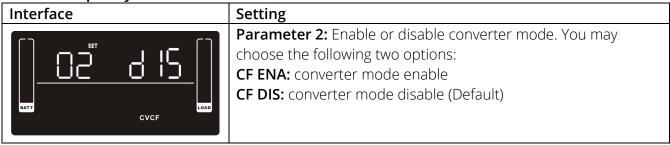

#### 03: Output frequency setting

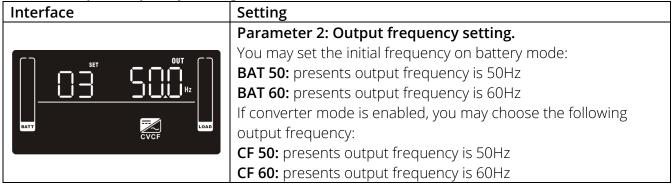

#### 04: ECO enable/disable

# **Interface**

#### Setting

Parameter 2: Enable or disable ECO function. You may choose the following two options:

**ENA:** ECO mode enable

**DIS:** ECO mode disable (Default)

#### 05: ECO voltage range setting

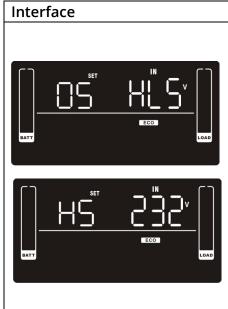

#### Setting

Parameter 2: Set the acceptable high voltage point and low voltage point for ECO mode by pressing Down key or Up key.

**HLS:** High loss voltage in ECO mode in parameter 2.

For 230 Models, the setting range in parameter 3 is from +7V to +24V of the nominal voltage. (Default: +12V)

For 120 Models, the setting range in parameter 3 is from +3V to +12V of the nominal voltage.

(Default: +6V)

**LLS:** Low loss voltage in ECO mode in parameter 2.

For 230 Models, the setting range in parameter 3 is from -7V to -24V of the nominal voltage.

(Default: -12V)

For 120 Models, the setting voltage in parameter 3 is from -3V to -12V of the nominal voltage.

(Default: -6V)

#### 06: Bypass enable/disable when UPS is off

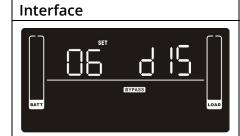

#### Setting

Parameter 2: Enable or disable Bypass function. You may choose the following two options:

**ENA:** Bypass enable

**DIS:** Bypass disable (Default)

#### 07: Bypass voltage range setting

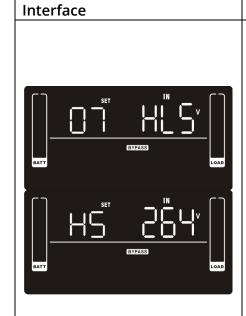

#### Setting

**Parameter 2:** Set the acceptable high voltage point and acceptable low voltage point for Bypass mode by pressing the Down key or Up key.

**HLS:** Bypass high voltage point

For 230 Models:

**230-264:** setting the high voltage point in parameter 3 from

230Vac to 264Vac. (Default: 264Vac)

For 120 Models:

**120-140:** setting the high voltage point in parameter 3 from

120Vac to 140Vac. (Default: 132Vac)

LLS: Bypass low voltage point

For 230 Models:

**170-220:** setting the low voltage point in parameter 3 from

170Vac to 220Vac. (Default: 170Vac)

For 120 Models:

85-115: setting the low voltage point in parameter 3 from 85Vac

to 115Vac. (Default: 85Vac)

#### • 08: Bypass frequency range setting

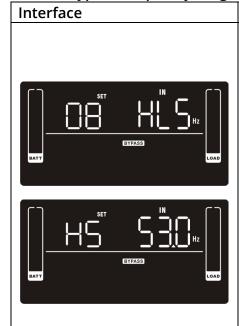

#### Setting

**Parameter 2:** Set the acceptable high frequency point and acceptable low frequency point for Bypass mode by pressing the Down key or Up key.

**HLS:** Bypass high frequency point

For 50Hz output frequency models:

**51-55Hz:** setting the frequency high loss point from 51Hz to 55HZ(Default: 53.0Hz)

For 60Hz output frequency models:

**61-65Hz:** setting the frequency high loss point from 61Hz to

65Hz(Default: 63.0Hz) **LLS:** Bypass low Frequency point

For 50Hz output frequency models:

**45-49Hz:** setting the frequency low loss point from 45Hz to

49HZ(Default: 47.0Hz)

For 60Hz output frequency models:

**55-59Hz:** setting the frequency low loss point from 55Hz to

59Hz(Default: 57.0Hz)

#### 09: Programmable outlets enable/disable

# **Interface**

#### Setting

Parameter 2: Enable or disable programmable outlets.

**ENA:** Programmable outlets enable

**DIS:** Programmable outlets disable (Default)

#### 10: Programmable outlets setting

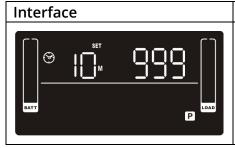

#### Setting

**Parameter 2:** Set up backup time limits for programmable outlets.

**0-999:** setting the backup time limits in minutes from 0-999 for programmable outlets which connect to non-critical devices on battery mode. (Default: 999)

#### 11: Autonomy limitation setting

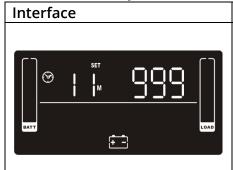

#### Setting

Parameter 2: Set up backup time on battery mode for general outlets.

**0-999:** setting the backup time in minutes from 0-999 for general outlets on battery mode.

**DIS:** Disable the autonomy limitation and the backup time will depend on battery capacity. (Default)

**Note:** When setting as "0", the backup time will be only 10 seconds.

#### 13: Maximum charger current setting

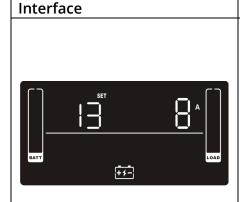

#### Setting

Parameter 2: Set up the charger maximum current.

1/2/4/6/8: setting the charger maximum current 1/2/4/6/8 in Ampere. (Default: 4A)

Recharge time VS charging current is as below table.

Unit: hours

|    | 1500VA | 2000VA | 3000VA |
|----|--------|--------|--------|
| 8A | 0.7    | 1.4    | 1.1    |
| 6A | 0.9    | 1.9    | 1.4    |
| 4A | 1.4    | 2.9    | 2.1    |
| 2A | 2.8    | 5.7    | 4.2    |
| 1A | 5.6    | 11.4   | 8.5    |

#### 16: EPO logic setting

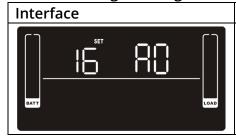

#### Setting

Parameter 2: Set up the EPO function control logic.

AO: Active Open (Default). When AO is selected as EPO logic, it will activate EPO function with Pin 1 and Pin 2 in open status.

AC: Active Close. When AC is selected as EPO logic, it will activate EPO function with Pin 1 and Pin 2 in close status.

#### 17: Site fault detection enable/disable

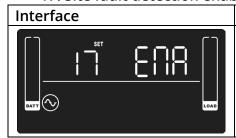

#### Setting

Parameter 2: Enable or disable site fault detection. You may choose the following two options:

**ENA:** Site fault detection enable(Default for 120 models) **DIS:** Site fault detection disable(Default for 230 models)

#### 18: Display setting for autonomy time

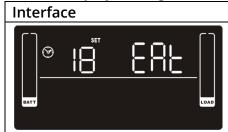

#### Setting

**Parameter 2:** Set up the display setting for autonomy time **EAT:** If EAT is selected, it will display the remaining autonomy time. (Default)

RAT: If RAT is selected, it will show accumulated autonomy time so far.

#### 00: Exit setting

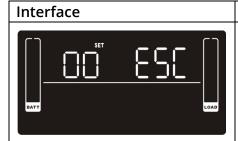

#### Setting

Exit the setting mode.

3-6. Operating Mode Description

| 3-6. Operating Mode Description |                                                                                                    |                                                                        |  |  |  |
|---------------------------------|----------------------------------------------------------------------------------------------------|------------------------------------------------------------------------|--|--|--|
| Operating mode                  | Description                                                                                                    | LCD display                                                            |  |  |  |
| Online mode                     | When the input voltage is within acceptable range, UPS will provide pure and stable AC power to output. The UPS will also charge the battery at online mode.                          |                                                                        |  |  |  |
| ECO mode                        | Energy saving mode: When the input voltage is within voltage regulation range, UPS will bypass voltage to output for energy saving. The UPS will also charge the battery at ECO mode. |                                                                        |  |  |  |
| Frequency<br>Converter mode     | When input frequency is within 40 Hz to 70 Hz, the UPS can be set at a constant output frequency, 50 Hz or 60 Hz. The UPS will still charge battery under this mode.                  |                                                                        |  |  |  |
| Battery mode                    | When the input voltage is beyond the acceptable range or power failure, the UPS will backup power from battery and alarm is sounding every 5 seconds.                                 |                                                                        |  |  |  |
| Bypass mode                     | When input voltage is within acceptable range but UPS is overload, UPS will enter bypass mode or bypass mode can be set by front panel. Alarm is sounding every 10 seconds.           |                                                                        |  |  |  |
| Standby mode                    | UPS is powered off and no output supply power, but still can charge batteries.                                                                                                    |                                                                        |  |  |  |
| Fault mode                      | When a fault has occurred, the ERROR icon and the fault code will be displayed.                                                                                                    | FAULT CODE  A OUT  PEC CON  PEC CON  COM  COM  COM  COM  COM  COM  COM |  |  |  |

# 3-7. Faults Reference Code

| Fault event              | Fault code | Icon | Fault event              | Fault code | lcon |
|--------------------------|------------|------|--------------------------|------------|------|
| Bus start fail           | 01         | X    | Battery voltage too high | 27         | X    |
| Bus over                 | 02         | X    | Battery voltage too low  | 28         | X    |
| Bus under                | 03         | X    | Charger output short     | 2A         | Х    |
| Inverter soft start fail | 11         | X    | Over temperature         | 41         | X    |
| Inverter voltage high    | 12         | X    | Overload                 | 43         | ×    |
| Inverter voltage Low     | 13         | X    | Charger failure          | 45         | Х    |
| Inverter output short    | 14         | Х    | Over input current       | 49         | Х    |

3-8. Warning indicator

| Warning                     | Icon (flashing)   | Code           | Alarm                                                                                            |
|-----------------------------|-------------------|----------------|--------------------------------------------------------------------------------------------------|
| Low Battery                 | <u>∧</u> ⊕        | ЬL             | Sounding every 2 seconds                                                                         |
| Overload                    | <b>A</b>          | OL.            | Sounding every second                                                                            |
| Over input current          | $\triangle$       |                | Sounding 2 beep every 10 seconds                                                                 |
| Battery is not connected    | <u> </u>          |                | Sounding every 2 seconds                                                                         |
| Over Charge                 |                   | OC             | Sounding every 2 seconds                                                                         |
| Site wiring fault           | $\triangle \odot$ | 55             | Sounding every 2 seconds                                                                         |
| EPO enable                  | $\triangle$       | EΡ             | Sounding every 2 seconds                                                                         |
| Over temperature            | $\triangle$       | F۵             | Sounding every 2 seconds                                                                         |
| Charger failure             | $\triangle$       | [H             | Sounding every 2 seconds                                                                         |
| Battery fault               | $\triangle$       | ЬF             | Sounding every 2 seconds (At this time, UPS is off to remind users something wrong with battery) |
| Out of bypass voltage range | A BYPASS          | b <sup>r</sup> | Sounding every 2 seconds                                                                         |
| Bypass frequency unstable   | $\triangle$       | ۴U             | Sounding every 2 seconds                                                                         |
| Battery replacement         | $\triangle$       | bF             | Sounding every 2 seconds                                                                         |
| EEPROM error                | $\triangle$       | [88]           | Sounding every 2 seconds                                                                         |

<sup>•</sup>NOTE: "Site Wiring Fault" function can be enabled/disabled via software. Please check software manual for the details.

# 4. Troubleshooting

If the UPS system does not operate correctly, please solve the problem by using the table below.

| Symptom                                                                                               | Possible cause                                             | Remedy                                                            |
|----------------------------------------------------------------------------------------------------|------------------------------------------------------------|-------------------------------------------------------------------|
| No indication and alarm even though the mains is normal.                                              | The AC input power is not connected well.                  | Check if input power cord firmly connected to the mains.          |
|                                                                                                    | The AC input is connected to the UPS output.               | Plug AC input power cord to AC input correctly.                   |
| The icon A and the warning code P flash on LCD display and alarm is sounding every 2 seconds.         | EPO function is activated.                                 | Set the circuit in closed position to disable EPO function.       |
| The icons of  and  and the warning code  F flash on LCD display. Alarm is sounding every 2 seconds.   | Line and neutral conductors of UPS input are reversed.     | Rotate mains power socket by 180° and then connect to UPS system. |
| •The icons of ⚠ and ☐ and the warning code ☐ flash on LCD display. Alarm is sounding every 2 seconds. | The external or internal battery is incorrectly connected. | Check if all batteries are connected well.                        |

| Symptom                                                                                                 | Possible cause                                                                                                    | Remedy                                                                                                    |
|----------------------------------------------------------------------------------------------------|----------------------------------------------------------------------------------------------------|----------------------------------------------------------------------------------------------------|
| Fault code is shown as 27 on LCD display and alarm is continuously sounding.                            | Battery voltage is too high or the charger is fault.                                                                                                    | Contact your dealer.                                                                                                   |
| Fault code is shown as 28 on LCD display and alarm is continuously sounding.                            | Battery voltage is too low or the charger is fault.                                                                                                    | Contact your dealer.                                                                                                   |
| The icons  and  and the warning code  lash on LCD                                                       | UPS is overload                                                                                                    | Remove excess loads from UPS output.                                                                                   |
| display. Alarm is sounding every second.                                                                | UPS is overloaded. Devices connected to the UPS are fed directly by the electrical network via the Bypass.                                                                             | Remove excess loads from UPS output.                                                                                   |
|                                                                                                    | After repetitive overloads, the UPS is locked in the Bypass mode. Connected devices are fed directly by the mains.                                                                     | Remove excess loads from UPS output first. Then shut down the UPS and restart it.                                      |
| Fault code is shown as 49 on LCD display and alarm is continuously sounding.                            | UPS is over input current.                                                                                                    | Remove excess loads from UPS output.                                                                                   |
| Fault code is shown as 43 and the icon is lighting on LCD display. Alarm is continuously sounding.      | The UPS shut down automatically because of overload at the UPS output.                                                                                                    | Remove excess loads from UPS output and restart it.                                                                    |
| Fault code is shown as 14 on LCD display and alarm is continuously sounding.                            | The UPS shut down automatically because short circuit occurs on the UPS output.                                                                                                    | Check output wiring and if connected devices are in short circuit status.                                              |
| Fault code is shown as 01, 02, 03, 11, 12, 13 and 41 on LCD display and alarm is continuously sounding. | A UPS internal fault has occurred. There are two possible results:  1. The load is still supplied, but directly from AC power via bypass.  2. The load is no longer supplied by power. | Contact your dealer                                                                                                    |
| Battery backup time is shorter than nominal value.                                                      | Batteries are not fully charged                                                                                                    | Charge the batteries for at least 5 hours and then check capacity. If the problem still persists, consult your dealer. |
|                                                                                                    | Batteries defect                                                                                                    | Contact your dealer to replace the battery.                                                                            |
| Fault code is shown as 2A on LCD display and alarm is continuously sounding.                            | The short circuit occurs on the charger output.                                                                                                    | Check if battery wiring of connected external pack is in short circuit status.                                         |
| Fault code is shown as 45 on LCD display. At the same time, alarm is                                    | The charger does not have output and battery voltage is                                                                                                    | Contact your dealer.                                                                                                   |

| continuously sounding. | less than 10V/PC. |  |
|------------------------|-------------------|--|
|                        |                   |  |

# 5. Storage and Maintenance

# Operation

The UPS system contains no user-serviceable parts. If the battery service life (3~5 years at 25°C ambient temperature) has been exceeded, the batteries must be replaced. In this case, please contact your dealer.

#### Storage

Before storing, charge the UPS 5 hours. Store the UPS covered and upright in a cool, dry location. During storage, recharge the battery in accordance with the following table:

| Storage Temperature | Recharge Frequency | Charging Duration |
|---------------------|--------------------|-------------------|
| 35°C ~ 45°C         | Every month        | 1 hours @5~35°C   |
| 25°C ~ 35°C         | Every 1-3 months   | 1 hours@5~25℃     |
| -10°C ~ 25°C        | Every 3-12 months  | 1 hours@5~25°C    |

| 6. Specifications |  |  |
|-------------------|--|--|
|                   |  |  |
|                   |  |  |
|                   |  |  |
|                   |  |  |
|                   |  |  |
|                   |  |  |
|                   |  |  |
|                   |  |  |
|                   |  |  |
|                   |  |  |
|                   |  |  |
|                   |  |  |
|                   |  |  |
|                   |  |  |
|                   |  |  |
|                   |  |  |
|                   |  |  |
|                   |  |  |
|                   |  |  |
|                   |  |  |
|                   |  |  |
|                   |  |  |
|                   |  |  |
|                   |  |  |
|                   |  |  |
|                   |  |  |
|                   |  |  |
|                   |  |  |
|                   |  |  |
|                   |  |  |
|                   |  |  |
|                   |  |  |
|                   |  |  |
|                   |  |  |

# Output Power Rating Table (only for 100/110/115/120/125 VAC system)

| Model name | Input rating     | Output rating                        |
|------------|------------------|--------------------------------------|
| P91-1.5kLi | 100-125Vac,      | 100/110/115/120/125Vac, 50/60Hz, 1Ø  |
|            | 50/60Hz, 12A, 1Ø | 1500VA/1350W,12A (@125Vac input) ;   |
|            |                  | 1500VA/1300W,12.5A (@120Vac input) ; |
|            |                  | 1500VA/1270W,13A (@115Vac input) ;   |
|            |                  | 1500VA/1200W,13.6A (@110Vac input) ; |
|            |                  | 1350VA/1040W,13.5A (@100Vac input)   |
| P91-2kLi   | 100-125Vac,      | 100/110/115/120/125Vac, 50/60Hz, 1Ø  |
|            | 50/60Hz, 16A, 1Ø | 2000VA/1800W,16A (@125Vac input);    |
|            |                  | 2000VA/1800W,16.7A (@120Vac input) ; |
|            |                  | 2000VA/1740W,17.4A (@115Vac input) ; |
|            |                  | 2000VA/1640W,18.2A (@110Vac input) ; |
|            |                  | 1800VA/1500W,18A (@100Vac input)     |
| P91-3kLi   | 100-125Vac,      | 100/110/115/120/125Vac, 50/60Hz, 1Ø  |
|            | 50/60Hz, 24A, 1Ø | 3000VA/2700W,24A (@125Vac input) ;   |
|            |                  | 3000VA/2700W,25A (@120Vac input) ;   |
|            |                  | 3000VA/2650W,26.1A (@115Vac input) ; |
|            |                  | 3000VA/2500W,27.3A (@110Vac input) ; |
|            |                  | 2700VA/2300W,27A (@100Vac input)     |

# **Obtaining Service**

If the UPS requires Service:

- 1. Use the TROUBLESHOOTING section in this manual to eliminate obvious causes.
- 2. Verify there are no circuit breakers tripped.
- 3. Call your dealer for assistance. If you canot reach—your dealer, or if they cannot resolve the problem, call Xtreme Power Conversion Corp Technical I Support at 800.582.4524. Technical I support inquiries can also be made at support@xpcc.com. Please have the following information available BEFORE calling the Technical Support Department:
  - Your name and address.
  - The serial number of the unit.
  - Where and when the unit was purchased.
  - All of the model information about your UPS.
  - Any information on the failure, including LED's that may or may not be illuminated.
  - A description of the protected equipment, including model numbers if possible.
  - A technician will ask you for the above information and, if possible, help solve your problem over the phone. In the event that the unit requires factory service, the technician will issue you a Return Mate- rial Authorization number (RMA).

If you are returning the UPS to Xtreme Power for service, please follow these procedures:

- 1. Pack the UPS in its original packaging. If the original packaging is no longer available, ask the Technical Sup- port Technician about obtaining a replacement set of packaging material. It is important to pack the UPS properly in order to avoid damage in transit. Never use Styrofoam beads for a packing material.
- 2. Include a letter with your name, address, daytime phone number, RMA number, a copy of your original sales receipt, and a brief description of the problem.
- 3. Mark the RMA number on the outside of all packages. Xtreme Power cannot accept any package without the RMA number marked on the outside of the boxes.
- 4. Return the UPS by insured, prepaid carrier to the address provided by the Technician.
- 5. Refer to the Warranty statements in this manual for additional details on what is covered.

#### **Xtreme Power Conversion Limited Warranty**

Xtreme Power Conversion (XPC) Corporation warrants XPC equipment, when properly applied and operated within specified conditions, against faulty materials or workmanship for a period of six years for P91 Li Series products from the date of purchase. XPC Corporation warrants internal batteries for a period of six years from the date of purchase. For equipment sites within the United States and Canada, this warranty covers repair or replacement, at the sole discretion of XPC Corporation. The customer is responsible for the costs of shipping the defective product to XPC Corporation. XPC Corporation will pay for ground shipment of the repaired or replacement product. This warranty applies only to the original purchaser.

If equipment provided by XPC Corporation is found to be **Dead-on-Arrival (DOA),** XPC Corporation will be responsible for the costs of shipping product to and returning equipment from the customer in a timely manner as agreed to with the customer, once the customer has requested and received a **Return Material Authorization (RMA)** number. DOA equipment is defined as equipment that does not properly function according to user documentation when initially received and connected in conjunction with proper procedures as shown in the user documentation or via support provided by XPC Corporation personnel or authorized agents.

This warranty shall be void if (a) the equipment is repaired or modified by anyone other than XPC Corporation or a XPC Corporation approved third party; (b) the equipment is damaged by the customer, is improperly used or stored, is subjected to an adverse operating environment, or is operated outside the limits of its electrical specifications; or (c) the equipment has been used or stored in a manner contrary to the equipment's operating manual, intended use or other written instructions. Any technical advice furnished by XPC Corporation or a XPC Corporation authorized representative before or after delivery with regard to the use or application of XPC equipment is furnished on the basis that it represents XPC Corporations best judgment under the situation and circumstances, but it is used at the recipient's sole risk.

EXCEPT AS STATED ABOVE, XPC Corporation DISCLAIMS ALL WARRANTIES, EXPRESSED OR IMPLIED, INCLUDING WARRANTIES OF MERCHANTABILITY AND FITNESS FOR A PARTICULAR PURPOSE.

EXCEPT AS STATED ABOVE, IN NO EVENT WILL XPC CORPORATION BE LIABLE FOR DIRECT, INDIRECT, SPECIAL, INCI-DENTAL, OR CONSEQUENTIAL DAMAGES ARISING OUT OF THE USE OF XTREME POWER CONVERSION EQUIPMENT, including but not limited to, any costs, lost profits or revenue, loss of equipment, loss of use of equipment, loss of software, loss of data, cost of substitutes, or claims by third parties. Purchaser's sole and exclusive remedy for breach of any warranty, expressed or implied, concerning XPC equipment, and the only obligation of XPC Corporation under this warranty, shall be the repair or replacement of defective equipment, components, or parts; or, at XPC Corporation's sole discretion, refund of the purchase price or substitution of an equivalent replacement product.